# EVR Usage Guide

# ${\it Michael~Davidsaver} < {\it mdavidsaver@gmail.com} >$

# August. 2020, Rev. 9

# Contents

| 1 | $\mathbf{W}\mathbf{h}$ | at is Available?            | 2  |  |  |  |  |  |
|---|------------------------|-----------------------------|----|--|--|--|--|--|
|   | 1.1                    | Prerequisites               | 3  |  |  |  |  |  |
|   | 1.2                    | Source                      | 3  |  |  |  |  |  |
|   | 1.3                    | Supported Hardware          | 4  |  |  |  |  |  |
| 2 | Sys                    | tem Overview                | 4  |  |  |  |  |  |
|   | 2.1                    | Event Link Data             | 5  |  |  |  |  |  |
|   | 2.2                    | Global Time Distribution    | 7  |  |  |  |  |  |
| 3 | Rec                    | ceiver Functions            | 8  |  |  |  |  |  |
|   | 3.1                    | Pulse Generators            | 8  |  |  |  |  |  |
|   | 3.2                    | Event Mapping Ram           | 9  |  |  |  |  |  |
|   | 3.3                    | Prescalers (Clock Divider)  | 9  |  |  |  |  |  |
|   | 3.4                    | Outputs (TTL)               | 9  |  |  |  |  |  |
|   | 3.5                    | Outputs (CML and GTX)       | 9  |  |  |  |  |  |
|   | 3.6                    | Inputs                      | 10 |  |  |  |  |  |
|   | 3.7                    | Global Timestamp Reception  | 10 |  |  |  |  |  |
|   | 3.8                    | Data Buffer $Tx/Rx$         | 10 |  |  |  |  |  |
| 4 | IOC Deployment         |                             |    |  |  |  |  |  |
|   | 4.1                    | Device names                | 11 |  |  |  |  |  |
|   | 4.2                    | VME64x Device Configuration | 11 |  |  |  |  |  |
|   | 4.3                    | PCI Device Configuration    | 11 |  |  |  |  |  |
|   | 4.4                    | PCI Setup in Linux          | 12 |  |  |  |  |  |
|   | 4.5                    | Example Databases           | 13 |  |  |  |  |  |

| 5  | Test                   | ing Procedures             | 14 |  |  |  |
|----|------------------------|----------------------------|----|--|--|--|
|    | 5.1                    | EVG and EVR Checkout       | 15 |  |  |  |
|    | 5.2                    | Timestamp Test             | 17 |  |  |  |
| 6  | Firm                   | nware Update               | 18 |  |  |  |
|    | 6.1                    | 300-series Devices         | 18 |  |  |  |
|    | 6.2                    | VME EVRs and EVGs          | 20 |  |  |  |
|    | 6.3                    | cPCI-EVRTG-300             | 20 |  |  |  |
|    | 6.4                    | PMC-EVR-230                | 20 |  |  |  |
| 7  | NTI                    | PD Time Source             | 24 |  |  |  |
| 8  | Buf                    | fered Timestamp Capture    | 25 |  |  |  |
| 9  | Implementation Details |                            |    |  |  |  |
|    | 9.1                    | Event code FIFO Buffer     | 26 |  |  |  |
|    | 9.2                    | Data Buffer reception      | 26 |  |  |  |
|    | 9.3                    | Timestamp validation       | 27 |  |  |  |
| 10 | EVI                    | R Device Support Reference | 27 |  |  |  |
|    | 10.1                   | Per-device Database Files  | 28 |  |  |  |
|    | 10.2                   | Special Database Files     | 29 |  |  |  |

# 1 What is Available?

More infomation on the Micro Research hardware can be found on their website <a href="http://www.mrf.fi/">http://www.mrf.fi/</a>.

The software discussed below can be found on the EPICS application project on SourceForge http://sourceforge.net/projects/epics/.

The latest developments can be found in the 'mrfioc2' Git VCS repository.

https://github.com/epics-modules/mrfioc2

### 1.1 Prerequisites

to the EVR.

Build system required modules

```
EPICS Base >= 3.14.10 EPICS Core
    http://www.aps.anl.gov/epics/base/R3-14/index.php
MSI Macro expansion tool (Base < 3.15.0 only)
    http://www.aps.anl.gov/epics/extensions/msi/index.php
devLib2 >= 2.9 PCI/VME64x Hardware access library
    https://github.com/epics-modules/devlib2/
Build system optional modules. Not required, but highly recommended.
autosave Automatic save and restore on boot
    http://www.aps.anl.gov/bcda/synApps/autosave/autosave.html
iocstats Runtime IOC statistics (CPU load, ...)
    http://www.slac.stanford.edu/comp/unix/package/epics/site/devIocStats/
    http://sourceforge.net/projects/epics/files/devIocStats/
Target operating system requirements
RTEMS >= 4.9.x
vxWorks >= 6.7
Linux >= 3.2.1 (earlier versions may work)
1.2
      Source
VCS Checkout
$ git clone https://github.com/epics-modules/mrfioc2.git
```

Edit 'configure/CONFIG\_SITE' and 'configure/RELEASE' then run "make". The following is a brief tour of the important locations in the source tree relating

# 1.3 Supported Hardware

The following devices are supported.

| Name                     | # FPa          | # FP UNIV <sup>b</sup> | $\# FP Inputs^c$ | RTM <sup>d</sup> |
|--------------------------|----------------|------------------------|------------------|------------------|
| VME-EVR-230 <sup>e</sup> | 4              | 4                      | 2                | Yes              |
| VME-EVR-230RF            | $7^f$          | 2                      | 2                | Yes              |
| PMC-EVR-230              | 3              | 0                      | 1                | No               |
| CPCI-EVR-230             | 0              | 4                      | 2                | $Yes^g$          |
| cPCI-EVRTG-300           | 2 <sup>h</sup> | 2                      | $1^i$            | No               |
| cPCI-EVR-300             | 0              | 12                     | 2                | 0                |
| PCIe-EVR-300DC           | 0              | 0                      | 0                | 16               |
| $mTCA-EVR-300^{j}$       | 4              | 4/0                    | 2                | 0/16             |

<sup>&</sup>lt;sup>a</sup>Front panel outputs (TTL)

# 2 System Overview

The purpose of this document is to act as a guide and reference when using the 'mrfioc2' EPICS support module for the Micro Research Finland (MRF) timing system<sup>1</sup>. It describes software for using the Event Generator (EVG) and Event Receiver (EVR).

The MRF Event Timing System can be deployed in two configurations (Fig. 1). The first is a unidirectional broadcast from a single source (EVG) to multiple destinations (EVRs). The Repeater devices simply retransmit its single input to all outputs (one to many). In the second configuration a return path from many EVRs back up to single central (master) EVR is added.

An EVR will act in one of two roles: either Leaf or Master. The Master EVR is necessary because, while the generator (EVG) is capable of receiving an event stream, it does not impliment the features of the receiver (EVR).

What is transmitted over the event link is a combination of 8-bit event codes and data. Data can take the form of a single 8-bit byte which is simply copied from sender to receiver (the Distributed Bus or DBus), and optionally a variable length byte array (Data Buffer).

<sup>&</sup>lt;sup>b</sup>Front panel universal output sockets

<sup>&</sup>lt;sup>c</sup>Front panel inputs

 $<sup>^</sup>d$ Supports Rear Transition Module

<sup>&</sup>lt;sup>e</sup>This device has not been tested

fOutputs 4,5,6 are CML

<sup>&</sup>lt;sup>g</sup>Supports PCI side-by-side module

<sup>&</sup>lt;sup>h</sup>GTX outputs

<sup>&</sup>lt;sup>i</sup>Special GTX interlock

 $j_{\mbox{\footnotesize TWo}}$  hardware flavors exist, one with 2x UNIV I/O sockets, the other with an IFB-300 connector,

<sup>&</sup>lt;sup>1</sup>List of supported hardware given in section 1.3.

These two types of data can be combined in two ways (Fig. 2) depending on whether or not the Data Buffer feature is used. In configuration A every 16-bit frame is split between an 8-bit event and the 8-bit Distributed Bus. In configuration B every frame carries an 8-bit event with the Distributed Bus or a Data Buffer byte sent in alternating frames.

In addition to data, the use of 8b10b encoding on the event link allows the local oscillator of each EVR to be phase locked to a reference sent by the EVG. The EVG itself is typically driven from an external oscillator.

When discussing the MRF timing system there are three clocks. The external reference clock for the EVG, the bit clock for transceivers, and the Event Clock. The relation between the reference and the Event clocks is determined by a programmable divider in the EVG and is usually a small integer number (eg. 4). The Event clock must be in the range between 50MHz and 125MHz. The relation between the Event clock and the bit clock is a fixed factor of 20 which is determined by the frame size described above.

$$F_{bit}/20 = F_{Event} = F_{Ext}/N_{Divide}$$

#### 2.1 Event Link Data

Data which is transferred over the event link is interpreted in four ways: Event Codes, DBus bits, Data Buffers, and Clock Phase. Each carries a different meaning, and is used in different ways.

#### 2.1.1 Event Codes

An event is momentary. Typically an event causes something to happen (a trigger). The 255 usable event codes available in the MRF system can be thought of as 255 seperate physical wires. On every tick of the Event Clock a pulse is sent on one (and only one) of the "wires". Zero is the "idle" event which is sent when no other event is queued.

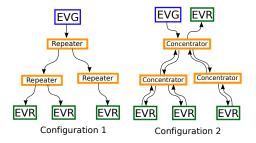

Figure 1: Two system configurations for the MRF Timing System

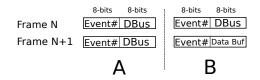

Figure 2: Two supported link allocation schemes

Event Codes will most often be used as triggers for external delay channels. However, there are a number of event codes which have special meaning in the MRF system. The meaning of all other codes is left to the system operator.

| Code | Meaning                                                                  |
|------|--------------------------------------------------------------------------|
| 0x00 | Idle, or null, event. Send when nothing happens.                         |
| 0x70 | Shift 0 into EVR timestamp shift register                                |
| 0x71 | Shift 1 into EVR timestamp shift register                                |
| 0x7A | Reset EVR heartbeat timeout counter                                      |
| 0x7B | Reset all EVR dividers. Synchronize global phase                         |
| 0x7C | Increment EVR timestamp counter (depending on mode)                      |
| 0x7D | Reset timestamp counter                                                  |
| 0x7F | End of sequence (not transmitted). Use in other contexts is discouraged. |

Table 1: Special Event codes

#### 2.1.2 Distributed Bus (DBus) bits

The Distributed Bus (DBus) consists of 8 bits of data which are stored on every EVR. This data is initialized to zero when the EVR starts, and overwritten whenever the EVR receives an event frame with DBus data. Depending on configuration this is either every frame, or every second frame (See fig. 2).

The DBus can thus be used to distribute either periodic, or non-periodic, signals with bandwidth up to  $\frac{1}{2}$  (or  $\frac{1}{4}$ ) of the Event clock.

The bits of the DBus can be routed to physical output. A special feature of DBus bit 4 allows its rising edge to increment the timestamp counter (depending on mode).

#### 2.1.3 Data Buffers

When enabled, a protocol is used to broadcast arbitrary byte arrays from the EVG to all EVRs. Bytes are sent one at a time in the data part of every second frame. Special 8b10b codes are used to mark the beginning and end for each transfer. A simple checksum is also sent. The 230 series hardware allows buffers up to 2047 bytes in length.

In keeping with the convention of the original MRF EPICS Support package the first byte of a buffer is used as a header (Protocol ID) to identify it. No restrictions are placed on the body of buffer.

#### 2.1.4 Event Clock Phase

The use of 8b10b encoding allows each EVR's local oscillator to lock to the EVG's reference clock. This allows operation at speeds higher then the event clock rate. This is used by the CML outputs described in section 3.5.

#### 2.2 Global Time Distribution

The model of time implemented by the MRF hardware is two 32-bit unsigned integers: counter, and "seconds". The counter is maintained by each EVR and incremented quickly. The value of the "seconds" is sent periodically from the EVG at a lower rate.

During each "second" 33 special codes (see sec. 1) must be sent. The first 32 are the shift 0/1 codes which contain the value of the next "second". The last is the timestamp reset event. When received this code transfers the new "second" value out of the shift register, and resets the counter to zero. These actions start the next "second".

Note that while it is referred to as "seconds" this value is an arbitrary integer which can have other meanings. Currently only one time model is implemented, but implementing others is possible.

#### 2.2.1 Light Source Time Model

In this model the "seconds" value is an actual 1Hz counter. The software default is the POSIX time of seconds since 1 Jan. 1970 UTC. Each new second is started with a trigger from an external 1Hz oscillator, usually a GPS receiver. Most GPS receivers have a one pulse per second (PPS) output. Time is converted to the EPICS epoch (1 Jan. 1990) for use in the IOC.

Several methods of sending the seconds value to the EVG are possible:

External hardware has been created by Diamond light source which communicates with a GPS receiver over a serial (RS232) link to receive the timestamp and connects to two external inputs on the EVG. These inputs must be programmed to send the shift 0/1 codes.

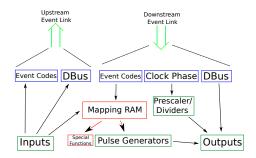

Figure 3: Logical connections inside an EVR

Time from an NTP server can be used without special hardware. This requires only a 1Hz (PPS) signal coming from the same source as the NTP time. Several commercial vendors supply dedicated NTP servers with builtin GPS receivers and 1Hz outputs. A software function is provided on the EVG which is triggered by the 1Hz signal. At the start of each second it sends the next second (current+1), which will be latched after the following 1Hz tick.

## 3 Receiver Functions

Internally an EVR can be thought of as a number of logical sub-units (Fig. 3) connecting the upstream and downstream event links to the local inputs and outputs. These sub-units include: the Event Mapping Ram, Pulse Generators, Prescalers (clock dividers), and the logical controls for the physical inputs and outputs.

#### 3.1 Pulse Generators

Each pulse generator has a an associated Delay, Width, Polarity (active low/high), and (sometimes) a Prescaler (clock divider). When triggered by the Mapping Ram it will wait for the Delay time in its inactive state. Then it will transition to its active state, wait for the Width time before transitioning back to its inactive state.

Resolution of the delay and width is determined by the prescaler. A setting of 1 gives the best resolution.

In addition, the Mapping Ram can force a Pulse Generator into either state (Active/Inactive).

**Note:** Some Pulse Generators do not have a prescaler. In this case the prescaler property will always read 0 instead of >=1.

## 3.2 Event Mapping Ram

The Event Mapping Ram is a table used to define the actions to be taken by an EVR when it receives a particular event code number. The mapping it defines is a many-to-many relations. One event can cause several actions, and one action can be caused by several events.

The actions which can be taken can be grouped into two catagories: Special actions, and Pulse Generator actions. Special actions include those related to timestamp distribution, and the system heartbeat tick (see § ?? on page ?? for a complete list). Each Pulse Generator has three mapable actions: Set (force active), Reset (force inactive), and Trigger (start delay program). Most applications will use Trigger mappings.

## 3.3 Prescalers (Clock Divider)

Prescaler sub-units take the EVR's local oscillator and output a lower frequency clock which is phased locked to the local clock, which is in sync with the global master clock. The lower frequency must be an integer divisor of the Event clock.

To provide known phase relationships, all dividers can be synchronously reset when a mapped event code is received. This is the Reset PS action. See ?? on page ??.

# 3.4 Outputs (TTL)

This sub-unit represents a local physical output on the EVR. Each output may be connected to one source: a Distributed Bus bit, a Prescaler, or a Pulse Generator (see § ?? on page ?? for a complete list).

## 3.5 Outputs (CML and GTX)

Current Mode Logic outputs can send a bit pattern at the bit rate of the event link bit clock (20x the Event Clock). This pattern may be specified in one of three possible ways.

As four 20 bit sub-patterns (rising, high, falling, and low). As two periods (high and low). These specify a square wave with variable frequency and duty factor. As an arbitrary bit pattern (<= 40940 bits) which begins when the output goes [TODO: high or low?].

In the sub-pattern mode. The rising and falling patterns are transmitted when the output level changes, while the high and low patterns are repeated in between level changes.

The GTX outputs found only on the EVRTG ( $e^-$ gun) receiver function similarly to the CML outputs at twice the frequency. Thus for this device patterns are 40 bits.

## 3.6 Inputs

An EVR's local TTL input can cause several actions when triggered. It may be directly connected to one of the upstream Distributed Bus bits, it may cause an event to be sent on the upstream links, or applied to the local Mapping Ram.

The rising edge of a local input can be timestamped.

## 3.7 Global Timestamp Reception

Each EVR receives synchronous time broadcasts from an EVG. Software may query the current time at any point. The arrival time of certain event codes can be saved as well. This can be accomplished with the 'event' record device support.

Each EVR may be configured with a different method of incrementing the timestamp counter. See section ??.

In addition to being slaved to an EVG, those EVR models/firmware which provide a Software Event transmission function can send timestamps as well. This can be used to simulate timestamps in a standalone environment such as a test lab. see the TimeSrc property in ?? on page ??.

TimeSrc=0 The default, which disables EVR timestamp generation.

TimeSrc=1 In External mode the EVR will send a timestamp when event 125 is received. Reception of 125 can be either from an input, or for DC EVRs the sequencer.

TimeSrc=2 In Sys Clock mode, the EVR will generate a software 125 event based on the system clock. This is the simplest standalone mode.

#### 3.8 Data Buffer Tx/Rx

A recipient can register callback functions for each Protocol ID. It will then be shown the body of every buffer arriving with this ID.

A default recipient is provided which stores data in a waveform record.

# 4 IOC Deployment

This section outlines a general strategy for adding an EVR to an IOC. First general information is presented, followed by a section describing the extra steps needed to use mrfioc2 under Linux.

An example IOC shell script is included as "iocBoot/iocevrmrm/st.cmd".

#### 4.1 Device names

All EVGs and EVRs in an IOC are identified by an unique name. This is first given in the IOC shell functions described below, and repeated in the INP or OUT field of all database records which reference it. Both EVGs, and EVRs share the same namespace. This restriction is needed since some code is shared between these two devices.

## 4.2 VME64x Device Configuration

The VME bus based EVRs and EVGs are configured using one of the following IOC shell functions.

```
\# Receiver mrmEvrSetupVME("anEVR", 3, 0x30000000, 4, 0x28)
```

In this example EVR "anEVR" is defined to be the VME card in slot 3. It is given the A32 base address of 0x30000000 and configured to interrupt on level 4 with vector 0x28.

**Note:** VME64x allows for jumpless configuration of the card, but not automatically assignment of resources. Selection of an unused address range and IRQ level/vector is necessarily left to the user.

**Note:** Before setup is done the VME64 identifer fields are verified so that specifying an incorrect slot number is detected and setup will safely abort.

### 4.3 PCI Device Configuration

PCI bus cards are identified with the mrmEvrSetupPCI() IOC shell function.

Since PCI devices are automatically configured only the geographic address (bus:device.function) needs to be provided. This information can usually be found at boot time (RTEMS) or in /proc/bus/pci/devices (Linux).

The IOC shell function devPCIShow() is also provided to list PCI devices in the system.

This example defines EVR "PMC" to be bus 1 device 2 function 0.

Support for using mTCA slot number is available on some targets (Linux only as of devlib2 2.9). This does any automatic lookup of PCI address from slot

number. Be aware that PCIe "slot" numbers, while stable across reboots, may change with hardware configuration, firmware, or OS upgrades.

```
mrmEvrSetupPCI("PMC", "slot=5")
```

**Note:** Before setup is done the PCI identifier fields are verified so that specifying an incorrect location is detected and setup will safely abort.

#### 4.4 PCI Setup in Linux

In order to use PCI EVRs in the Linux operating system a small kernel driver must be built and loaded. The source for this driver is found in 'mrmShared/linux/'. This directory contains a Makefile for use by the Linux kernel build system (not EPICS).

To build the driver you must have access to a configured copy of the kernel source used to build the target system's kernel. If the build and target systems use the same kernel, then the location will likely be '/lib/modules/'uname -r'/build'. In case of a cross-built kernel the location will be elsewhere.

To build the module for use on the host system:

```
$ make -C /location/of/mrmShared/linux \
KERNELDIR=/lib/modules/'uname -r'/build modules_install
$ sudo depmod -a
$ sudo modprobe mrf
```

Building for a cross-target might look like:

```
\label{location} $$ make -C / location / of / mrmShared / linux \setminus KERNELDIR=/location / of / kernel / src \setminus ARCH= arm CROSS_COMPILE=/usr/local/bin/arm- \setminus INSTALL_MOD_PATH=/location / of / target / root \setminus modules install $$
```

Once the module is installed on the running target the special device file associated with each EVR must be created. If your target system is running UDEV this will happen automatically. See mrmShared/linux/README for example UDEV config. If UDEV is not present, then you must do the following.

```
\# grep mrf /proc/devices 254 mrf \# mknod -m 666 /dev/uio0 c 254 0
```

If may be necessary to change the file permission to allow the IOC process to open it. UDEV users may find one of the following commands useful for constructing a rules file.

```
# udevinfo -a -p $(udevinfo -q path -n /dev/uio0 )
# udevadm info -a -p $(udevadm info -q path -n /dev/uio0 )
```

Each additional device adds one to the number (uio1, uio2, ...).

Once the device file exists with the correct permissions the IOC will be able to location it based on the bus:device.function given an to mrmEvrSetupPCI().

**Note:** UIO numbers are not considered during setup since these may change after a reboot. To ensure repeatability only PCI immutable ID fields, PCIe "slot" numbers, the address triplet (bus:device.function) are used.

#### 4.5 Example Databases

The MRFIOC2 module includes example database templates for all supported devices (see §1.3). While each is fully functional, it is expected that most sites will make modifications. It is suggested that the original be left unchanged and a copy be made with the institute name and other information as a suffix. (evr-pmc-230.substitutions becomes evr-pmc-230-nsls2.substitutions).

The authors would like to encourage users to send their customized databases back so that they may be included as examples in future releases of MRFIOC2.

The templates consist of a substitutions file for each model (PMC, cPCI, VME-RF). This template instanciates the correct number of records for the input-s/outputs found on each device. It also includes entries for event mappings and database events which will be frequent targets for customization.

Each substitutions file will be expanded during the build process with the MSI utility to create a database file with two undefined macros (P and C). 'SYS' and 'D' define a common prefix shared by all PVs and must be unique in the system. 'EVR' is a card name also given as the first argument of one of the mrmEvrSetup\*() IOC shell functions (unique in each IOC).

Thus an IOC with two identical VME cards could use a configuration like:

```
\label{lem:mrmEvrSetupVME} $$ \mbox{mrmEvrSetupVME}("evr1",5,0x200000000,3,0x26)$ \\ \mbox{mrmEvrSetupVME}("evr2",6,0x21000000,3,0x28)$ \\ \mbox{dbLoadRecords}("evr-vmerf-230.db", "SYS=test,_D=evr:a,_EVR=evr1")$ \\ \mbox{dbLoadRecords}("evr-vmerf-230.db", "SYS=test,_D=evr:b,_EVR=evr2")$ \\ \mbox{dbLoadRecords}("evr-vmerf-230.db", "SYS=test,_D=evr:b,_EVR=evr2")$ \\ \mbox{dbLoadRecords}("evr-vmerf-230.db", "SYS=test,_D=evr:b,_EVR=evr2")$ \\ \mbox{dbLoadRecords}("evr-vmerf-230.db", "SYS=test,_D=evr:b,_EVR=evr2")$ \\ \mbox{dbLoadRecords}("evr-vmerf-230.db", "SYS=test,_D=evr:b,_D=evr:b,_D=ev
```

#### 4.5.1 autosave

All example database files include "info()" entries to generate autosave request files. The example IOC shell script "iocBoot/iocevrmrm/st.cmd" includes the following to configure autosave.

```
save_restoreDebug (2)
dbLoadRecords ("db/save_restoreStatus.db", "P=mrftest:")
save_restoreSet_status_prefix ("mrftest:")
set_savefile_path ("${mnt}/as","/save")
set_requestfile_path ("${mnt}/as","/req")
```

This enables some extra debug information which is useful for testing, and loads the autosave on-line status database. It also sets the locations where .sav and .req files will be searched for.

```
set_pass0 _ restoreFile (" mrf _ settings .sav")
set _ pass0 _ restoreFile (" mrf _ values .sav")
set _ pass1 _ restoreFile (" mrf _ values .sav")
set _ pass1 _ restoreFile (" mrf _ waveforms .sav")
```

Sets three files which will be loaded. The "values" are loaded twices as is the autosave convention.

```
iocInit()
makeAutosaveFileFromDbInfo("as/req/mrf_settings.req", "autosaveFields_pass0")
makeAutosaveFileFromDbInfo("as/req/mrf_values.req", "autosaveFields")
makeAutosaveFileFromDbInfo("as/req/mrf_waveforms.req", "autosaveFields_pass1")
```

After the IOC has started the request files are generated. This is where the "info()" entries in the database files are used.

```
create_monitor_set("mrf_settings.req", 5 , "")
create_monitor_set("mrf_values.req", 5 , "")
create_monitor_set("mrf_waveforms.req", 30 , "")
```

Finally the request files are re-read and monitor sets are created.

# 5 Testing Procedures

This section presents several step by step procedures which may be useful when testing the function of hardware and software.

In the "documentation/demo/" directory several IOC shell script files with the commands given in this section as well as other examples.

#### 5.1 EVG and EVR Checkout

This procedure requires both a generator, receiver, and a fiber jumper cable to connect them.

It is assumed that no cables are connected to the front panel of either EVG or EVR. The example "iocBoot/iocevrmrm/st.cmd" script is used with SYS=TST and D=evr for the receiver and D=evg for the generator. Verify this with the following commands at the IOC shell.

```
>dbgrep("*Link:Clk-SP")
TST{evr}Link:Clk-SP
>dbgrep("*FracSynFreq-SP")
TST{evg-EvtClk}FracSynFreq-SP
```

The following examples use the IOC shell commands dbpr() and dbpf(). Remote use of caput and caget is also possible.

```
>dbpf("TST{evg-EvtClk}Source-Sel","FracSyn")
>dbpf("TST{evg-EvtClk}FracSynFreq-SP","125.0")
>dbpf("TST{evr}Link:Clk-SP","125.0")
>dbpf("TST{evr}Ena-Sel","Enabled")
>dbpr("TST{evr}Link-Sts")
...
... VAL: 0
```

This sets the event link speed on both the EVR and EVG. The EVG is commanded to use its internal synthesizer instead of an external clock.

Now use the fiber jumper cable to connect the TX port of the generator to the RX port of the receiver. (The Tx port will have a faint red light coming from it).

Once connected the red link fail LED should go off and the link status PV should read OK (1).

```
>dbpr("TST{evr}Link-Sts")
...
... VAL: 1
```

At this point the receivier has locked to the generator signal, but no data is being sent. This includes the heartbeat event. Thus the heartbeat timeout counter should be increasing.

```
>dbpr("TST{evr}Cnt:LinkTimo-I")
...
... VAL: 45
>dbpr("TST{evr}Cnt:LinkTimo-I")
...
... VAL: 47
```

Now we will set up the generator to send a periodic event code.

```
>dbpf("TST{evg-Mxc:0} Prescaler-SP", "125000000")
>dbpr("TST{evg-Mxc:0} Frequency-RB",1)
...
EGU: Hz ...
... VAL: 1
>dbpf("TST{evg-TrigEvt:0} EvtCode-SP", "122")
>dbpf("TST{evg-TrigEvt:0} TrigSrc-Sel", "Mxc0")
>dbpf("TST{evg-TrigEvt:1} EvtCode-SP", "125")
>dbpf("TST{evg-TrigEvt:1} TrigSrc-Sel", "Mxc0")
>dbpf("TST{evg-TrigEvt:1} TrigSrc-Sel", "Mxc0")
>dbpf("TST{evg-TrigEvt:1} TrigSrc-Sel", "Mxc0")
>dbpf("TST{evr}Evt:Blink0-SP", "125")
```

This configures multiplexed counter 0 (Mxc #0) to trigger on the event clock frequency divided by 125000000. In this case this gives 1Hz. Trigger event #0 is then configured to send event code 122, and trigger event #1 to send code 125, when Mxc #0 triggers.

At this point both the EVG's amber EVENT OUT led and the EVR's EVENT IN led should flash at 1Hz.

For diagnostics the EVR's Blink0 mapping is configured to blink the EVR's EVENT OUT led when event code 125 is received. Setting to 0 will cause it to stop blinking.

Event code 122 is the heartbeat reset event. Since it is being sent the link timeout counter should no longer be increasing.

```
>dbpr("TST{evr}Cnt:LinkTimo-I")
...
... VAL: 120
>dbpr("TST{evr}Cnt:LinkTimo-I")
...
... VAL: 120
```

At this point, if the system is given an NTP server the EVG will get a correct (but unsynchronized) time and messages similar to the following will be printed.

```
Starting timestamping epicsTime: Wed Jun 01 2011 17:54:53.000000000 TS becomes valid after fault 4de6b533
```

The first two lines come from the EVG and indicate that it is sending a timestamp. The third line comes from the EVR and indicates that it is receiving a correct timestamp.

The counter for the 1Hz event should now be increasing.

```
>dbpr("TST{evr}1hzCnt-I")
... VAL: 5
>dbpr("TST{evr}1hzCnt-I")
... VAL: 6
```

## 5.2 Timestamp Test

An external 1Hz pulse generator is required for this test. It should be connected to front panel input 0 on the EVG. This is LEMO connector expecting a TTL signal.

```
>dbpr("TST{evr}Link-Sts")
...
... VAL: 1
```

If the event link status is not OK then perform setup as described in the previous test.

Check the current time source status

This shows that the NTP time source is functioning. This is required for this test.

```
>dbpf("TST{evg-TrigEvt:1}EvtCode-SP", "125")
>dbpf("TST{evg-TrigEvt:1}TrigSrc-Sel", "Front0")
>dbpf("TST{evr}Evt:Blink0-SP", "125")
```

Sends event code 125 on the rising edge for front panel input 0. For diagnostics sets the blink mapping. If the led is not blinking then check the 1Hz pulse generator.

```
dbpr("TST{evr}Time: Valid-Sts")
...
... VAL: 1
```

Indicates that the EVR has received a valid time

Shows that a valid time is now being reported.

The timestamp indicator record takes its record timestamp from the arrival of the 125 event code. As can be seen, this time is stored immediately before the sub-seconds is zeroed. This can be verified by switching this.

```
$ caget TST{evr:3}Time-I.TSE
TST{evr:3}Time-I.TSE
                               125
$ caput TST{evr:3}Time-I.TSE 0
Old : TST{evr:3}Time-I.TSE
                                      125
New : TST{evr:3}Time-I.TSE
                                     0
$ camonitor TST{evr:3}Time-I
TST{evr:3}Time-I
                               2011-06-02 10:35:31.005655 Thu, 02 Jun 2011 10:35:31 -0400
TST{ evr: 3 } Time-I
                               TST\{evr:3\}Time-I
                               2011 - 06 - 02 \quad 10:35:33.005655 \quad Thu \,, \quad 02 \quad Jun \quad 2011 \quad 10:35:33 \quad -0400 \,
TST{evr:3}Time-I
                               2011-06-02 10:35:34.005655 Thu, 02 Jun 2011 10:35:34 -0400
```

Now a time latched by software when this record is processed. For real-time system this time should be stable.

# 6 Firmware Update

#### 6.1 300-series Devices

- PCIe-EVR-300DC
- mTCA-EVR-300

#### • mTCA-EVM-300

These devices support upgrade of firmware through PCIe register access. As such, a failed upgrade will result in an unusable device.

To test if a card may be upgrade with this mechanism, run *flashinfo* and *flashread* command. The following shows a device which can be upgraded.

```
epics> mrmEvrSetupPCI("EVR1", "03:00.0")
...
epics> flashinfo("EVR1:FLASH")
Vendor: 20 (Micron)
Device: ba
ID: 18
Capacity: 0x1000000
Sector: 0x10000
Page: 0x100
S/N: 23 51 61 31 16 00 14 00 31 26 05 15 ee 45
epics> flashread("EVR1:FLASH", 0, 64)
00090ff0 0ff00ff0 0ff00000 0161001f
70636965 65767233 30306463 3b557365
7249443d 30584646 46464646 46460062
000c376b 37307466 62673637 36006300
epics>
```

Before upgrading, it is suggested to backup the existing firmware. If the size of the existing firmware is known, then this size can be used. Otherwise, use the capacity reported by *flashinfo*. All Xilinx bit files for a particular device typically have the same size.

In this example of a PCIe-EVR-300DC with the 207.0 firmware, the exact size is 3011417 bytes, which we arbitrarily round up to 3MB.

```
epics> flashread ("EVR1:FLASH", 0, 0x300000, "PCIe-EVR-300DC.207.0.backup.bit") | 3080192 ...
```

Now write the new firmware file.

```
{\tt epics} > {\tt flashwrite} \, ("{\tt EVR1:FLASH"} \,, \ 0 \,, \ "{\tt PCIe-EVR-300DC.207.6.bit"})
```

If the update process is interrupted, **do not power cycle**! Re-run the update process to completion.

After the write completes successfully, power cycle the card to load the new bit file

#### 6.2 VME EVRs and EVGs

Update for VME cards is accomplished through the ethernet jack label "10 BaseT". The procedure covered in the MRF manual.

#### 6.3 cPCI-EVRTG-300

Undocumented.

#### 6.4 PMC-EVR-230

Firmware update for the PMC module EVR is accomplished through a JTAG interface as with the cPCI-EVRTG-300. For reasons of physical space the JTAG wires are not brought to a connector, but connected to 4 I/O pins of the PLX 9030 PCI bridge chip. In order to control these pins and update the firmware some additional software is needed. Software update may be performed by using either the parallel port support or through JTAG pins. The running Kernel must be built with the CONFIG\_GENERIC\_GPIO and CONFIG\_GPIO\_SYSFS options if the latter approach is to be used.

If the parallel port support is available, a message is printed to the kernel log when the Linux kernel module provided with mrfioc2 (mrmShared/linux) is loaded.

Emulating cable: Minimal

The kernel module also exposes the 4 I/O pins via the Linux GPIO API. The 4 pins are numbered in the order: TCK, TMS, TDO, and TDI. The number of the first pin is printed to the kernel log when the MRF kernel module is loaded.

GPIO setup ok, JTAG available at bit 252

In this example the 4 pins would be TCK=252, TMS=253, TDO=254, and TDI=255.

#### 6.4.1 Creating an SVF file from a BIT file

The firmware file will likely be supplied in one of two formats having the extensions .bit or .svf. If the provided file has the extension .svf then proceed to section 6.4.2.

To convert a .bit file to a .svf file it is necessary to get the iMPACT programming tool from Xilinx. The easiest way to do this is with the "Lab Tools" bundle.

#### http://www.xilinx.com/support/download/index.htm

The following instructions are for iMPACT version 14.2.

- 1. Install and run the iMPACT program.
- 2. When prompted to create a project click cancel
- 3. On the left side of the main window is a pane titled "iMPACT FLows". Double click on "Create PROM File"
- 4. Select "Xilinx Flash/PROM" and click the first green arrow.
- 5. Select "Platform Flash" and "xcf08p" and click "Add Storage Device" then the second green arrow.
- 6. Select an output file name and path. Ensure that the file format is MCS. Click  $\operatorname{OK}$
- 7. Several small dialogs will appear. When prompted to "Add device" select the .bit file provided by MRF.
- 8. When prompted to add another device click No.
- 9. On the left side of the main window is a pane titled "iMPACT Processes". Double click on "Generate File".
- 10. The .mcs file should now be written.
- 11. Exit and restart iMPACT.

See http://www.xilinx.com/support/documentation/user\_guides/ug161.pdf starting on page 67 for more detailed instructions.

- 1. Create a new iMPACT project. Select "Prepare a Boundary-Scan File" and the SVF format.
- 2. When prompted, select a name for the resulting .svf file
- 3. When prompted to "Assign New Configuration File" select the .mcs file just created.
- 4. When prompted to select a PROM type choose "xcf08p"
- 5. An icon representing the PROM should now appear as the only entry in the JTAG chain.
- 6. Right click on this icon and select Program.
- 7. In the dialog which appears check Verify and click OK.
- 8. The .svf file should now be written.
- 9. Exit iMPACT

#### 6.4.2 Programming with UrJTAG

#### http://urjtag.org/

As of August 2012 support to the Linux GPIO "cable" was not included in any UrJTAG release. It is necessary to checkout and build the development version (commit id b6945fc65 from 9 Aug. 2012 works). This requires the Git version control tool. To build and use UrJTAG on target system, there may be a need to install certain packages in the system.

```
$ sudo apt-get install pciutils make autoconf autopoint libtool pkg-config bison libusb-1.0-0-dev libusb-dev flex python-dev
```

With all necessary tools available, configure and build UrJTAG.

```
$ git clone git://urjtag.git.sourceforge.net/gitroot/urjtag/urjtag
$ cd urjtag/urjtags
$ ./autogen.sh --disable-nls --disable-python --prefix=$PWD/usr
$ make && make install
```

Firmware update may be performed using the parallel port support if available, e.g. when loading the kernel driver:

```
$ sudo modprobe uio
$ sudo modprobe parport
$ sudo insmod mrf.ko
$ dmesg
...

[ 69.046938] mrf-pci 0000:08:0d.0: MRF Setup complete
[ 69.047007] mrf-pci 0000:09:0e.0: PCI IRQ 72 -> rerouted to legacy IRQ 16
[ 69.047589] mrf-pci 0000:09:0e.0: GPIOC 00249412
[ 69.047626] mrf-pci 0000:09:0e.0: GPIO setup ok, JTAG available at bit 252
[ 69.144196] mrf-pci 0000:09:0e.0: Emulating cable: Minimal
[ 69.144239] mrf-pci 0000:09:0e.0: MRF Setup complete
```

The "Emulating cable: Minimal" message indicates that Minimal JTAG cable type can be used to communicate with a device. A ppdev device should be available for usage with UrJTAG:

```
$ sudo modprobe ppdev
$ dmesg
...
[ 69.028268] ppdev: user—space parallel port driver
...
$ ls /dev | grep parport
parport 0
```

On the target system run UrJTAG as root:

```
# ./usr/bin/jtag
jtag > cable Minimal ppdev /dev/parport0
Initializing ppdev port /dev/parport0
jtag> detect
IR length: 26
Chain length: 2
Device Id: 00100001001000111110000010010011 (0x2123E093)
  Manufacturer: Xilinx (0x093)
                x c2 v p 4 (0 x 123 É)
  Part (0):
  Stepping:
                /epics/urjtag/share/urjtag/xilinx/xc2vp4/xc2vp4
  Filename:
Device Id: 11100101000001010111000010010011 (0xE5057093)
  Manufacturer: Xilinx (0x093)
  Part (1):
                xcf08p (0x5057)
  Stepping:
                14
                /epics/urjtag/share/urjtag/xilinx/xcf08p/xcf08p
  Filename:
jtag > part 1
jtag > svf /location/of/pmc-prom.svf stop progress
```

Alternatively, a GPIO cable may be utilized if the kernel was built with options required (CONFIG\_GENERIC\_GPIO and CONFIG\_GPIO\_SYSFS), on the target system run UrJTAG as root (or a user which can export and use GPIO pins).

```
# ./usr/bin/jtag
j\,t\,a\,g\!>\!c\,a\,b\,l\,e\!g\,p\,i\,o\!t\,c\,k\!=\!252\ t\,m\,s\!=\!253\ t\,d\,o\!=\!254\ t\,d\,i\!=\!255
jtag> detect
IR length: 26
Chain length: 2
Device Id: 00100001001001111110000010010 (0x2123E093)
  {\tt Manufacturer: Xilinx (0x093)}
  Part (0):
                  xc2vp4 (0x123E)
  Stepping:
  Filename:
                  /epics/urjtag/share/urjtag/xilinx/xc2vp4/xc2vp4
Device Id: 1110010100000101111000010010011 (0xE5057093)
  {\tt Manufacturer: Xilinx (0x093)}
  Part (1):
                  xcf08p (0x5057)
  Stepping:
                  14
                  /epics/urjtag/share/urjtag/xilinx/xcf08p/xcf08p
  Filename:
jtag > part 1
jtag > svf /location/of/pmc-prom.svf stop progress
```

Note that the device IDs may not be correctly recognized. This will not effect the programming process.

If no errors are printed then the update process was successful. The new firmware will not be loaded until the PMC module is reset (power cycle system).

### 7 NTPD Time Source

It is possible to use an EVR as a time source for the system NTP daemon on Linux. This is implemented using the shared memory clock driver (#28).

http://www.eecis.udel.edu/~mills/ntp/html/drivers/driver28.html

An IOC is configured to write data to a shared memory segment by adding a line to its start script.

```
time2ntp("evrname", N)
```

Here "evrname" is the same name given when configuring the EVR (see 4.1). The memory segment ID number N must be between 0 and 4 inclusive. The NTP daemon enforces that segments 0 and 1 require root permissions to use. Segments 2, 3, and 4 can be accessed by an unprivileged user.

It is suggested to use an unprivileged segment to avoid running the IOC as root. However, this would allow any user on the system to effectively control NTPD. So it is not recommended for systems with untrusted users.

The NTP daemon is configured from the file /etc/ntp.conf. On Debian Linux systems using DHCP it will be necessary to modify /etc/dhcp/dhclient-exit-hooks.d/ntp instead.

```
server 127.127.28.N minpoll 1 maxpoll 2 preferfudge 127.127.28.N refid EVR
```

This will configure NTPD to read time from segment N. Here N must match what was specified for time2ntp().

When functioning correctly NTPD status should look like:

| \$ ntpq -p remote | refid | st | t | when | poll | reach | delay | offset | jitter |
|-------------------|-------|----|---|------|------|-------|-------|--------|--------|
| +time.cs.nsls2.l  | .GPS. | 1  | u | 29   | 64   | 377   | 2.684 | -0.001 | 0.089  |
| *SHM(3)           | .EVR. | 0  | l | 7    | 8    | 377   | 0.000 | 0.000  | 0.001  |

The shared memory interface can only be used to provide time with microsecond precision. So this measurement, taken from a production NSLS2 server, showing a jitter of  $\pm 1$  microsecond is the best which can be obtained.

If the propagation time from the time source to the EVR is known, then the offset can be given by adding "time1 0.XXX" to the 'fudge' line in *ntp.conf*.

# 8 Buffered Timestamp Capture

Some applications are interested in the precise reception timestamp of an asynchronous event code. For example, an External event code from an EVR Input. Further, if this Input/event code occurs at a high rate, it is preferable for software to process reception times in batches.

The motivating use case for this feature was monitoring of a rotational encoder which produces a pulse on crossing a particular angle. The times of this crossing are needed to calculate frequency and phase. Further, crossing occur at ~1KHz.

Buffers are setup by loading instances of the db/mrmevrtsbuf.db database. Many buffers may be loaded. While un-useful it is possible to associate multiple buffers with the same event code.

```
 \begin{array}{c} db Load Records \ ("db/evr-pcie-300 dc.db", "SYS=TST, \ D=evr:1, \ EVR=EVR, \\ FEVT=125") \\ db Load Records \ ("db/mrmevrtsbuf.db", "SYS=TST, \ D=evr:1-ts:1, \ EVR=EVR, \\ CODE=20, \ TRIG=10, \ FLUSH=TimesRelFlush") \end{array}
```

In this example, the (optional) CODE and TRIG macros name two event codes. CODE=20 is the event for which the reception time will be captured. The (also optional) TRIG=10 is an event for which reception will cause the internal buffer of timestamps to be flushed to a waveform record. Alternately, flushing can be triggered by another record.

The CODE and TRIG macros are setting the default values of fields which may be changed at runtime.

Each waveform record which present timestamps does so in a format determined by the FLUSH macro.

TimesRelFlush Elements are times in nanoseconds relative to the flushing action (either flush event code, or manual flush). The time of the flushing action is stored as the record timestamp. Element values are always negative. This is the default if FLUSH is not set.

**TimesRelFirst** Elements are times in nanoseconds relative to the time of the first event received after a previous flush. The time of the first event is stored in the record timestamp. Element values are always positive, and the first element value is always zero.

# 9 Implementation Details

Details of some parts of the driver which may be useful in understanding (and trouble shooting) the behavior of the driver.

#### 9.1 Event code FIFO Buffer

Each EVR implements a hardware First In First Out buffer for event codes. When certain "interesting" event code numbers are received the code and arrival time are placed in this buffer. Two interrupt condition are generated by the FIFO: not empty, and full. The first is asserted when the first event added, and cleared when the last event is removed. The second occurs when last free entry in the buffer is consumed. Further event occurrences are lost.

When the not empty interrupt occurs the fifo drain task (named EVRFIFO in epicsThreadShowAll()) is woken up by a message queue. This task runs at scan high priority (90). Once awakened it will remove at most 512 event codes from the buffer before sleeping again. The number 512 is an arbitrary number chosen to prevent the starvation of lower priority tasks if a high frequency event code is accidentally mapped into the FIFO. A minimum sleep time is enforced by the **mrmEvrFIFOPeriod** variable. This governs the maximum rate that events can be reported through the FIFO. Setting to 0 will disable it.

Each of the event codes 1-255 has an IOSCANPVT and a list of callback functions (type EVR::eventCallback) which will be invoked when the event occurs.

An invocation of an IOSCANPVT list may place an arbitrary number of CALL-BACKs into the message queue of the three EPICS callback scan tasks (High, Medium, and Low). If these message queues are overflowed then CALLBACK in other drivers my be lost. The scanIoRequest() function does not report this error prior to Base 3.15.0.2.

To avoid this disastrous occurrence the EVR driver will not re-run the scan list for an event, until all actions at all priorities from the previous run have finished. This is implemented by placing a special sentinel CALLBACK in all three queues. An event will not be re-run until all three of the CALLBACK have run.

The FIFO servicing code can indicate two error conditions. Occurrences of these errors are recorded in the FIFO Overflow Count and FIFO Over rate counters.

The FIFO Overflow Count gives the number of times the hardware FIFO buffer has overflowed. This is a serious error since arbitrary event code (including the timestamping codes) will be lost.

The FIFO Over rate counter counts the number of times any event reoccurred before the actions of the last occurrence were finished processing. This is less serious since other event codes are not effected.

#### 9.2 Data Buffer reception

Each EVR can receive a single data buffer. Once a data message has been received, the reception engine is disabled to allow time to download the buffer.

Then the engine can be re-enabled in preparation for the next message. An interrupt is generated when the message has been fully received, and the engine disabled.

Instead of a separate thread, buffer reception is implemented as a two stage callback run by the High (first) and Medium (second) priority scan tasks. The first callback copies the buffer into memory and immediately re-enables buffer reception, it then passes the data to the second callback. This callback passes the buffer to a list of user callback functions which have registered interest in the Protocol ID found in the message header.

#### 9.3 Timestamp validation

It is impossible to verify a time without a second trusted reference. Since such a reference is not generally available, the driver can only make some checks against corruption.

The seconds part of the timestamp should only change when the 1Hz reset event (125) is received from the EVG. Therefore a callback is attached to that event code. When a new seconds value arrives it is compared to the previous stored value. If it is exactly 1 greater then it is taken to be the new seconds value. If it is not then the EVR time is declared invalid.

When the time is invalid, it can only become valid after five sequential seconds values are received. Any out of sequence value resets the count.

# 10 EVR Device Support Reference

The EPICS support module for MRF devices consists of a number of supports which are generally tied to a specific logical sub-unit. Each sub-unit may be thought of as an object having a number of properties. For example, each Delay Generator has properties 'Delay' and 'Width'. These properties can be read or modified in several ways. A delay can specified as an integer number of ticks of its reference clock (hardware view), or in seconds as a floating point number (user view).

In this example the properties 'Delay' and 'Width' should be settable in exact integer as well as the more useful, but imprecise, floating point units (eg. seconds). This needs to be accomplished by two different device supports (longout, and ao). Of course it is also useful to have some confirmation that settings have been applied so read-backs are desireable (longin, ai).

Some of the device supports defined are as follows. The full list is given in mrfCommon/src/mrfCommon.dbd.

```
device(longin , INST_IO, devLIFromUINT32, "Obj_Prop_uint32")
device(longin , INST_IO, devLIFromUINT16, "Obj_Prop_uint16")
device(longin , INST_IO, devLIFromBool, "Obj_Prop_bool")

device(ai , INST_IO, devAOFromDouble, "Obj_Prop_double")
device(ai , INST_IO, devAOFromUINT32, "Obj_Prop_uint32")
device(ai , INST_IO, devAOFromUINT16, "Obj_Prop_uint16")
```

Unless otherwise noted, all device support use **INST\_IO** input/output links with the format:

```
@OBJ=$(OBJECTNAME), PROP=Property Name
```

Since the Pulser sub-unit has the property 'Delay' which supports both integer and float settings, the following database can be constructed.

```
record(ao, "$(PN)Delay-SP")
{
    field(DTYP, "Obj_Prop_double")
    field(OUT, "@OBJ=$(OBJ),_PROP=Delay")
    field(PINI, "YES")
    field(DESC, "Pulse_Generator_$(PID)")
    field(FLNK, "$(PN)Delay-RB")
}
record(ai, "$(PN)Delay-RB")
{
    field(DTYP, "Obj_Prop_double")
    field(INP, "@OBJ=$(OBJ),_PROP=Delay")
    field(FLNK, "$(PN)Delay:Raw-RB")
}
record(longin, "$(PN)Delay:Raw-RB")
{
    field(DTYP, "Obj_Prop_uint32")
    field(INP, "@OBJ=$(OBJ),_PROP=Delay")
}
```

This provides setting in engineering units and readbacks in both EGU and raw for the delay property.

**Note:** In is inadvisible to have to more then one output record pointing to the same property of the same device. However, it is allowed since there are cases where this is desireable.

**Note:** Documentation of individual device support may be found in the example database files.

#### 10.1 Per-device Database Files

Several database are installed by default for use with certain devices. Use with different devices is not an error, but will result in warnings being printed for sub-units included in the database file, but not physically present.

- db/evr-cpci-230.db
- db/evr-cpci-300.db
- db/evr-mtca-300.db
- db/evr-pcie-300dc.db
- db/evr-pmc-230.db
- db/evr-tg-300.db
- $\bullet$  db/evr-vmerf-230.db

## 10.2 Special Database Files

Several database files are provided to augment the per-device files. These optional files are not tied to a specific hardware sub-unit.

• db/evrevent.db

Adds a reception counter for a specific event code.

• db/mrmevrtsbuf.db

Adds a capture buffer for reception times of a certain, fast, event code.

• db/evralias.db

A set of alias() entries to give an alternative (application specific) name prefix(s) for an EVR pulser.

- db/databuftx.db
- db/mrmevrbufrx.db

Examples of sending and receiving a data buffer.

• db/evrNtp.db

Status for the builtin NTP clock driver.